## Učíme se modelovat ve Rhinu - 12. díl

okud již nenosíte v hlavě minulý díl seriálu, rychle si najděte PIXEL 50, protože dnes začínáme právě tam, kde jsme minule skončili.

Jak už bylo řečeno minule, je Gaussova křivost měřítkem rozvinutelnosti plochy. Aby byla plocha rozvinutelná bez jejího pomačkání nebo natržení, musí být alespoň jedna ze dvou hlavních křivostí nulová. Gaussovu křivost totiž získáme součinem těchto křivostí a ten je nulový tehdy, pokud alespoň jedno z násobených čísel je 0. Představu o rozvinutelnosti plochy si můžete udělat i zpětně - představte si, že na vaši plochu chcete nabalit list papíru. Papír musí na všech místech k ploše dokonale přiléhat, přitom však nesmí být nikde pomačkaný nebo natržený - zkuste si za použití těchto pravidel obalit jablko do archu papíru a zjistíte, že je to nemožné. Nejjednodušší rozvinutelnou plochou je například plášť válce nebo kuželu.

Podívejme se teď na analýzu objektů, které byly v minulém dílu uvedeny na posledním obrázku. Začneme s koulí:

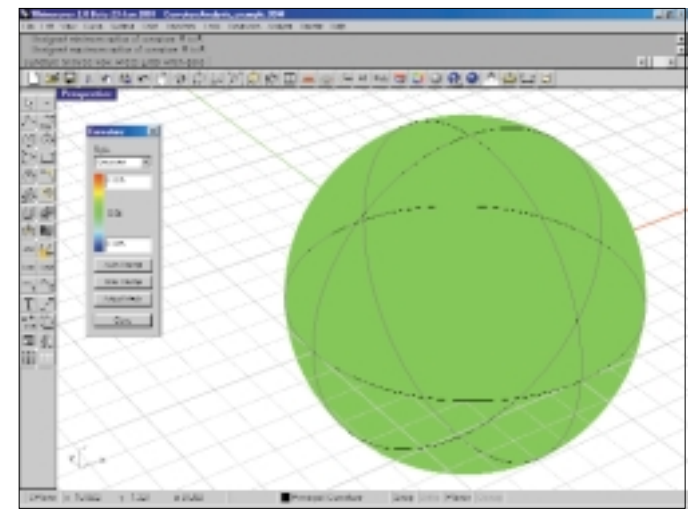

Její Gaussova křivost je 0.04 a z toho už byste měli být schopni odvodit, jaký je její poloměr (jen pěkně počítejte, za chvíli vám to prozradím). Všimněte si, že Gaussova křivost je po celé ploše koule konstantní (což je samozřejmé, jinak by to nebyla koule) a navíc je její hodnota nenulová - koule tedy není rozvinutelná. Asi si řeknete, že 0.04, to už je skoro 0 a proto by mělo být možné takovou malou hodnotu považovat za nulovou a plochu by neměl být problém rozvinout. Celé je to, bohužel, složitější. Před vysvětlením tohoto problému vám prozradím řešení poloměru koule - jeho hodnota je 5, hodnota hlavních křivostí (obě jsou stejné) je proto 1 / 5 = 0.2 a Gaussova křivost je tudíž 0.2 x  $0.2 = 0.04$ . Jak prosté.

A teď zpátky k problému s rozvinutelností. Problém je v tom, že Gaussova křivost je závislá na měřítku, tudíž nelze říci, že hodnota 0.001 je v pořádku a 0.01 už ne. Pokud by například koule měla poloměr 1 jednotku, její Gaussova křivost bude také rovna 1; v případě poloměru 100

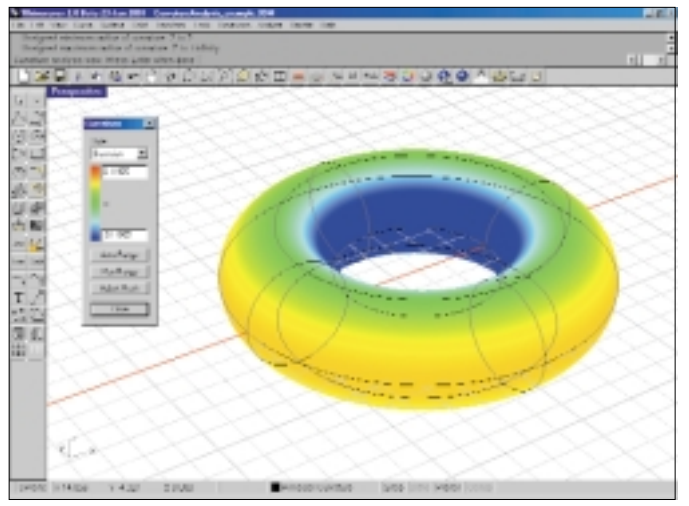

jednotek bude její Gaussova křivost pouhých 0.0001, avšak stále se bude jednat o nerozvinutelnou plochu (opět podotýkám, že tím myslím nemožnost rozvinout plochu bez jejího smrštění, napnutí nebo dokonce natržení či zmačkání). Pokud na kouli zkusíte aplikovat příkaz UnrollSrf, prostě se s vámi odmítne bavit a napíše, že tuto plochu není možné rozvinout.

Na předchozím obrázku je anuloid, který nám poskytuje také zajímavé výsledky. Všimněte si, že v horní části je v určitém intervalu rozvinutelný. Je to proto, že hlavní křivost v podélném směru se v těchto místech blíží nule. Prostudujte si křivosti v různých oblastech anuloidu pomocí příkazu CurvatureSrf.

Rhino ovšem umí rozvinout i některé teoreticky nerozvinutelné plochy, ale pouze za určitých okolností - pokud jsou hrany plochy zhruba lineární a plocha je přímková. Přímkové plochy nemusí mít nulovou Gaussovu křivost, i když jsou v obou směrech lineární. Takovým případem je poslední plocha (viz níže), která vznikla ze čtyř různě orotovaných hraničních úseček. Zajímavé je, že Rhino tuto plochu dokáže rozvinout do roviny, i když má nenulovou Gaussovu křivost. Vlivem aproximace však dojde ke změně obsahu rozvinuté plochy, na což jste v příkazové řádce upozorněni. Snad jen na okraj - rozvinování používají často stavitelé lodí a jachet.

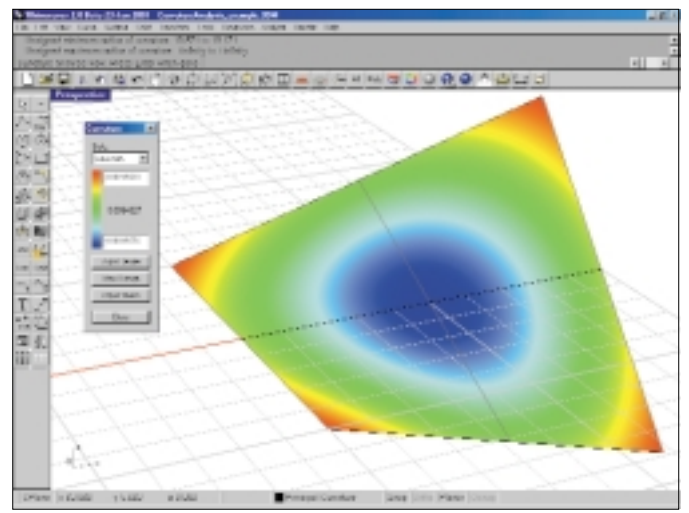

Podívejme se nyní, jak může být užitečný minimální poloměr křivosti (pozor, před chvílí jsme se bavili o křivosti a teď mluvíme o poloměru křivosti, což je převrácená hodnota křivosti). Kolikrát se vám už stalo, že jste ofsetovali nějakou plochu a výsledkem byla divně pokroucená nebo dokonce "zasukovaná" plocha? Podobným nehodám je možné předcházet pomocí analýzy minimálního poloměru křivosti. Jde o to, abyste našli nejvíce zakřivená místa, která mohou při ofsetování o větší než kritickou vzdálenost vytvořit na ploše smyčku - plocha pak protíná sebe sama.

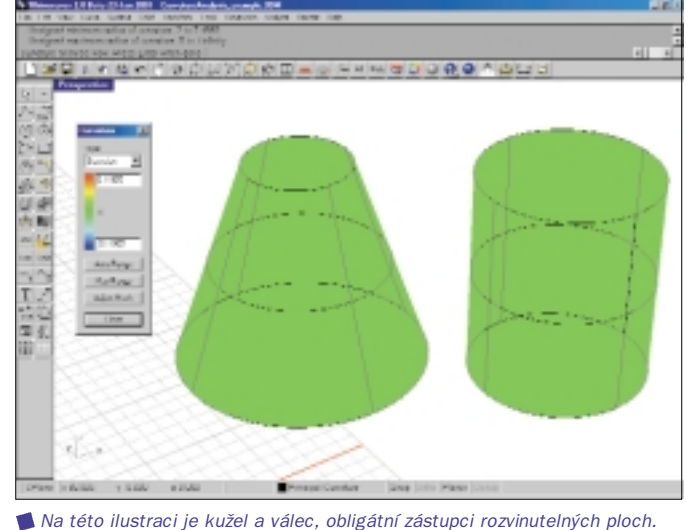

Vzorně nulová Gaussova křivost, co více dodat?

Chcete-li ofsetovat plochu o vzdálenost r, spusťte příkaz CurvatureAnalysis, vyberte analýzu Min Radius, do políčka s červenou barvou zadejte hodnotu r a do políčka s modrou barvou hodnotu zhruba 1.5 x r. Červené oblasti modelu pak s jistotou můžete považovat za zdroj chyb při ofsetování a jiné než modré barvy byste měli pokládat za podezřelé a po provedení ofsetu byste jim měli věnovat bližší pozornost. Na následujícím obrázku je ukázka, jak to dopadne, když zadáte příliš velkou hodnotou ofsetu:

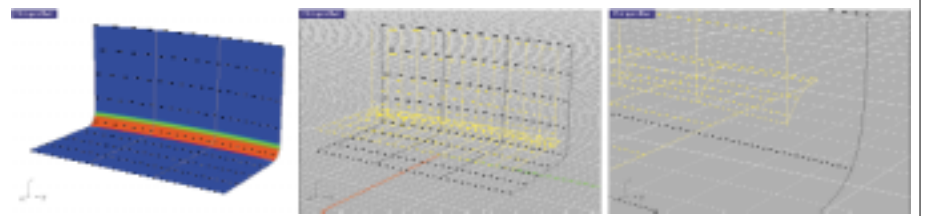

Vlevo je analýza pro hodnotu r=2. Červená barva jasně ukazuje, kde vzniknou problémy a na výsledném ofsetu (vpravo je přiblížen pro lepší názornost) je jasně patrné, že opravdu vznikly. Další ilustrace je ukázkou bezpečné hodnoty r=0.6 jednotky:

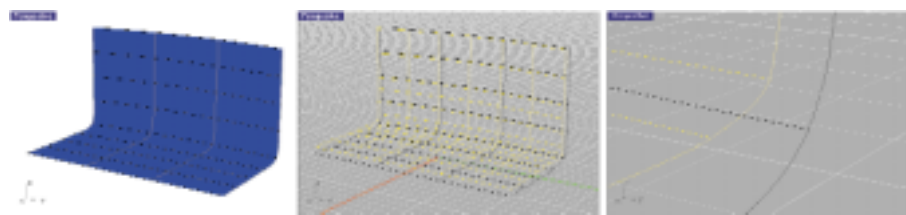

Za nejvíce zákeřné ovšem považuji hodnoty, které jsou těsně za bezpečnými, protože bez provedení analýzy nejsou chyby ve výsledné ploše zřejmé a pak už se to s vámi veze... Tento případ je jasně demonstrován níže. Ofsetová plocha není na první pohled defektní, ale když se podíváte blíže, tak uvidíte, že na krajích je malé a docela nepříjemné zvlnění. Tato plocha je sice sama o sobě v pořádku, ale problémy by nastaly v případě, že byste pomocí této plochy stříhali, vytvářeli průnik a podobně.

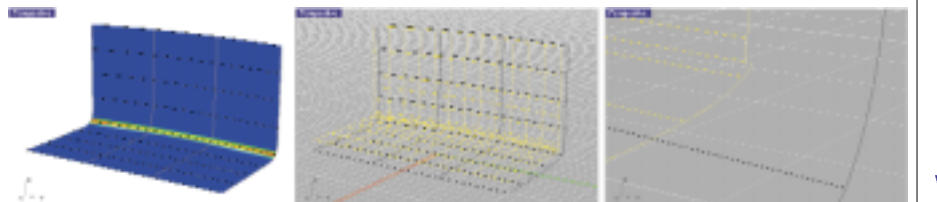

Největší průšvihy nastávají, pokud se velikost tohoto zvlnění blíží hodnotě globální tolerance. Analýza naštěstí na tento problém jasně upozornila, proto ji nepodceňujte a v případě projektů náročných na přesnost se ji snažte používat co nejčastěji.

Pomocí minimálního poloměru křivosti můžete také analyzovat "bezpečnost" zamýšleného poloměru zaoblení hran. Na obr. níže je analýza minimálního poloměru křivosti pro r=1 jednotka (červená barva = 1, modrá = 1.5). Sice je zde několik červených oblastí, ale ty jsou v konkávních prohlubních, tam nám to nevadí.

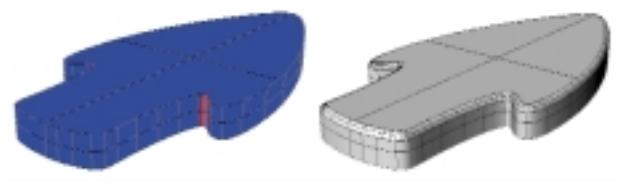

Horší je to ale na další ilustraci, kde se nám červená barva objevuje i na konvexních vrcholech a opravdu zde při zaoblení s poloměrem 2 jednotky vznikne zdegenerovaná plocha.

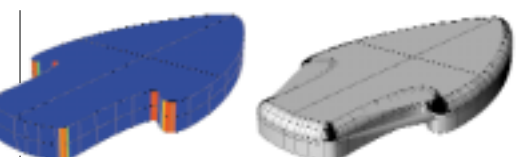

Snad jsem vám tímto ukázal, jak je důležitá analýza při seriózním modelování. Není to příliš jednoduchá problematika, proto si nakonec dáme něco lehčího - mám na mysli mapování okolí příkazem Emap. Cílem této analýzy je zejména odhalení nerovností a hrbolatosti povrchu. V povrchu objektu se jakoby odráží zvolený obrázek, což zejména při pohybování s objektem vyvolává zdání, že je povrch objektu perfektně vyleštěn a odráží se v něm okolní prostředí. Věřte mi, že v pohybu to vypadá úžasně - iluze chromu je prostě dokonalá. S objektem během tohoto zobrazení můžete volně manipulovat. V dolní části stránky vidíme aplikaci tohoto příkazu na karoserii auta (mimochodem, tento nástroj je určen hlavně designérům).

Vlevo je klasický shade režim, uprostřed Emap a vpravo opět Emap, ale se zobrazenými hranicemi a izoparmami ploch (pomůže to přehlednosti a představě

o objemu). Jako okolí můžete nahrát libovolný obrázek, nejlepších výsledků ovšem dosáhnete se sféricky zdeformovanými obrázky.

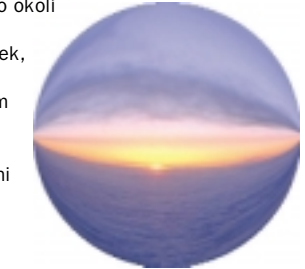

Jan Slanina

Ukázka několika různých prostředí, odrážejících ve známém modelu fotoanarátu.

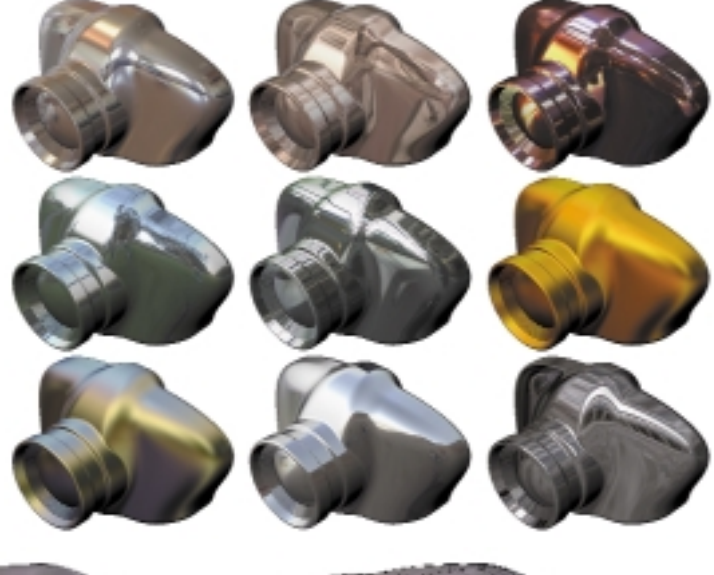

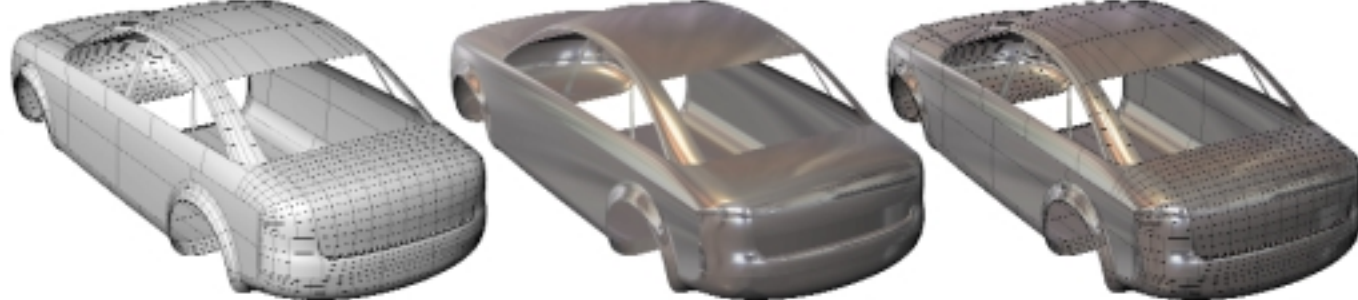